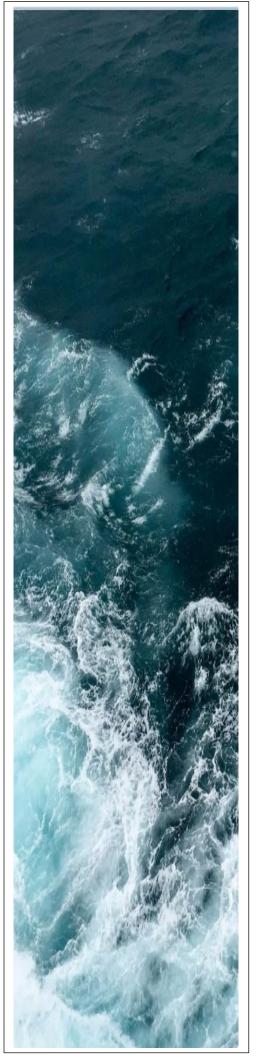

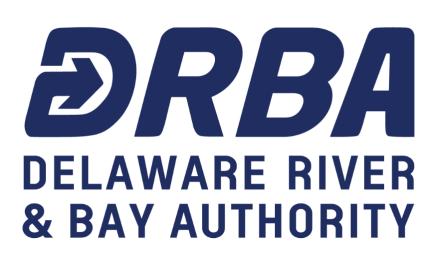

**Employee Self Service Online Guide** (Access to Payroll and Benefits Information)

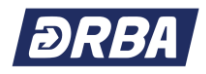

#### TABLE OF CONTENTS

| Welcome to Employee Self Service (ESS)                                                   | 3  |
|------------------------------------------------------------------------------------------|----|
| ESS Access                                                                               | 4  |
| Username / Password                                                                      | 5  |
| Forgot Password                                                                          | 5  |
| First Time Visiting ESS – Set Up / Update Your Password                                  | 6  |
| Email Addresses                                                                          | 7  |
| Home Address                                                                             | 9  |
| ESS Mobile 1                                                                             | 11 |
| Paychecks<br>Sample of Pay Advice Statement                                              |    |
| Payroll Tax Information<br>Copies of W-2 and 1095-C Forms<br>Update your W-4 Withholding | 16 |
| Direct Deposit                                                                           | 18 |
| Benefits Enrollment: New Hire                                                            | 19 |
| Benefits Enrollment: Annual (Open) Enrollment                                            | 25 |
| Log Out                                                                                  | 26 |

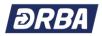

#### Welcome to Employee Self Service (ESS)

The Delaware River and Bay Authority implemented a paperless payroll initiative for all for employees. With that in mind, please remember that you can currently view and print your pay advice by logging into our Employee Self Service (ESS) website. We encourage all employees to log into ESS now and update their profile, provide a current email address, and also view pay advices.

If you do not have access to a computer at work or at home, then you can still access a computer in order to enroll in benefits and print a confirmation statement by visiting one (1) of the many workstations that have been set up throughout the Authority's facilities for DRBA related tasks only. *You can find an Employee Self Service Online Guide (Access to Payroll and Benefits Information) at each workstation.* 

| WORKSITE                 | WORKSTATION LOCATIONS                                 |
|--------------------------|-------------------------------------------------------|
| Delaware Memorial Bridge | Administration Lobby (1 workstation)                  |
|                          | Maintenance Break Room (2 workstations)               |
|                          | Tolls Break Room (1 workstation)                      |
| Cape May                 | Administration Main Office (2 workstations)           |
|                          | Maintenance Break Room (1 workstation)                |
| Lewes                    | Nanticoke Break Room (1 workstation)                  |
|                          | Police Building Lobby (1 workstation)                 |
| Millville Airport        | Administration Main Office Lobby Area (1 workstation) |
| Wilmington Airport       | Administration Operator's Room (2 workstations)       |
|                          | Maintenance Nanticoke Office (1 workstation)          |
| CMLF Vessels:            | "Crews Quarters" on each vessel                       |
| "Cape Henlopen"          |                                                       |
| "Delaware"               |                                                       |
| "New Jersey"             |                                                       |

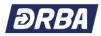

# **ESS Access**

**Employee Self Service (ESS)** can be accessed from the Internet at <u>www.drba.net</u> (from home or work) or from the DRBA Intranet (from work). Look for the Employee Login link at the bottom of the page.

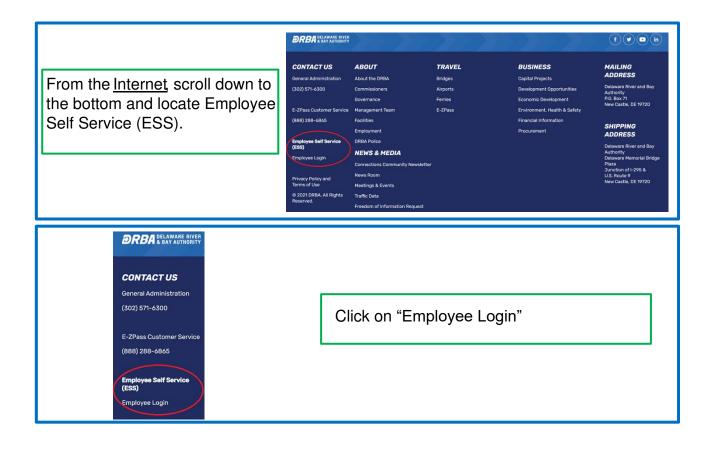

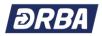

# ESS Access > Username/Password

If you have never accessed ESS, your Username is your Employee Number and your initial Password is the last four (4) digits of your Social Security Number. You can locate your four-digit Employee Number ('Emp No') on your pay advice. *If your Employee Number is less than four (4) digits, then you must enter leading zeros (0) in the Username field which requires four (4) digits.* 

If you have previously accessed ESS, your Username is your Employee Number and your Password *is the personal password that you established on the site*.

| If you cannot remember your Password, | click on | 'Forgot your | password? | on the login |
|---------------------------------------|----------|--------------|-----------|--------------|
| screen.                               |          |              |           |              |

| ogin     |                       |
|----------|-----------------------|
| Jsername |                       |
|          | Forgot your username? |
| Password |                       |
|          | Forgot your password? |
|          |                       |

Enter your Username and click on

. An email containing the password hint that

you established when you previously set up your password will be sent to you at your <drba.net> email address.

**Retrieve hint** 

| .ogin                                                          |               |
|----------------------------------------------------------------|---------------|
| nter your user name in the te<br>Retrieve Hint". An email cont |               |
| <b>/ill be sent to you.</b><br>User name                       |               |
| Back to login screen                                           | Retrieve hint |

If you do not enter a Password hint when you Change your Password, ESS will not be able to send you a 'hint' if you "*Forgot your password?*"

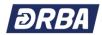

### If this is your 1<sup>st</sup> Time Logging in to ESS:

You will be asked to **Change Password** at your first login. You must also enter a password hint when you change your password.

Please follow the instructions on this webpage to personalize

| Before proceeding you must change your pass<br>New password must be at least 4 characters lo<br>Current password |     |
|----------------------------------------------------------------------------------------------------|-----|
|                                                                                                    | ng. |
| Current password                                                                                                 |     |
|                                                                                                    |     |
| New password                                                                                                    |     |
| Password strength Acceptable                                                                                     |     |
| Confirm new password                                                                                             |     |
| New password hint Strong password                                                                                |     |

#### Can we give you some advice?

As you can see from the picture above, your "New password must be at least 4 characters long." Although the system will accept a password with only 4 characters you should think about using a strong password.

A strong password:

- Has 8 Characters, Minimum: You need to choose a password that's long enough. There's no minimum password length everyone agrees on, but you should generally go for passwords that are a minimum of 8 to 10 characters in length. A longer password would be even better.
- Includes Numbers, Symbols, Capital Letters, and Lower-Case Letters: Use a mix of different types of characters to make the password harder to crack.
- Isn't a Dictionary Word or Combination of Dictionary Words: Stay away from obvious dictionary words and combinations of dictionary words. Any word on its own is bad. Any combination of a few words, especially if they're obvious, is also bad. For example, "house" is a terrible password. "Red house" is also very bad.
- **Doesn't Rely on Obvious Substitutions**: Don't use common substitutions, either for example, "H0use" isn't strong just because you've replaced an o with a 0. That's just obvious.

Try to mix it up—for example, "RedCar\$123" fits many of the requirements here. It's 10 characters and includes upper-case letters, lower-case letters, a symbol, and some numbers. But it's fairly obvious—it's a dictionary phrase where each word is capitalized properly. There's only a single symbol, all the numbers are at the end, and they're in an easy order to guess.

P.S. Don't use 'RedCar\$123' as your password as it is the first password a hacker would guess after reading this Guide.

After your password has been changed, **click on Continue**. This will open your **personal** Account Settings page (picture not provided).

### Change Password

Your password has been successfully changed.

Continue

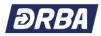

# ESS Access > Email Addresses

In order to receive your 'Password' hint via email, you must make sure you have an email address on file in ESS. So, from your personal Account Settings page, select Employee Self Service from the menu list on the right side of your screen. This will open your Welcome to Employee Self Service home page.

| 804                      |
|--------------------------|
| Home                     |
| Employee Self Service    |
| Benefits                 |
| Pay/Tax Information      |
| Personal Information     |
| Employment Opportunities |

If there is an email address on file in ESS, you will see it on this page. If you want to change the address or add a new email address on ESS, **select Personal Information** from the menu list on the right side of your screen.

| DRBA DELAWARE RIVER                       |                    |                           |                                            |                       | ۵ 🔒                      |
|-------------------------------------------|--------------------|---------------------------|--------------------------------------------|-----------------------|--------------------------|
| Welcome to Employee                       | Self Servio        | ce                        |                                            |                       | *                        |
| Announcements                             |                    |                           |                                            |                       | Home                     |
|                                           |                    |                           | 5                                          |                       | Employee Self Service    |
| Access a list of other 'Resources' such a | s vendor websites, | , benefits summaries, and | R policies by clicking on this icon above. |                       | Benefits                 |
| Personal information                      |                    |                           |                                            | More                  | Life Events              |
| Name                                      |                    |                           |                                            |                       | Pay/Tax Information      |
| Address                                   |                    |                           |                                            |                       | Personal Information     |
| Phone Email<br>CELL PHONE: Email:         |                    |                           |                                            |                       | Employment Opportunities |
| Alternate                                 | e email:           |                           |                                            |                       |                          |
| Paychecks                                 |                    |                           |                                            | Show paycheck amounts |                          |
| (                                         | Previous pay       | checks                    | Tools                                      |                       |                          |
| 100 (100 (100 )                           | 10/28/2021         | Details 🗰                 | Paycheck simulator<br>View last year's W2  |                       |                          |
| Last Paycheck: 10/28/2021                 | 10/14/2021         | Details 🛱                 | Change your W4                             |                       |                          |
|                                           | 9/30/2021          | States Details            |                                            |                       |                          |
| 1000.0001.000                             | 9/16/2021          | Details 🛱                 |                                            |                       |                          |
| Year to date                              | 9/2/2021           | Details 📫                 |                                            |                       |                          |

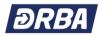

You can add, delete, or change your email address at any time in ESS by accessing **Personal Information** > **General** > and **clicking on Edit** at the bottom of the page.

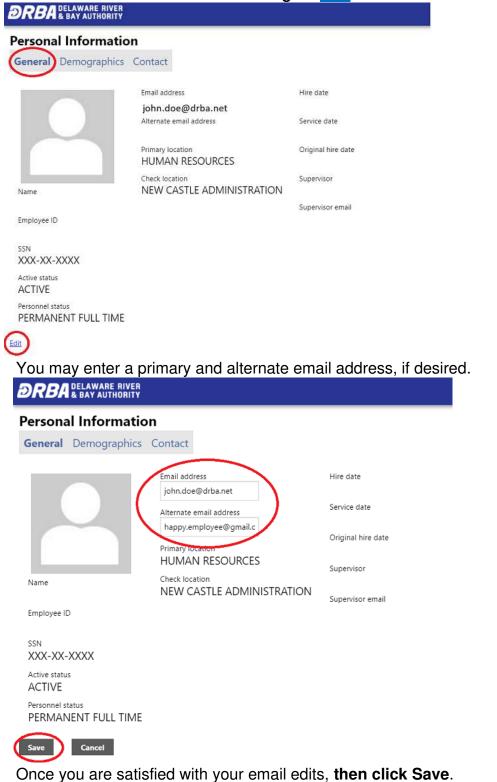

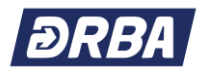

### **ESS Access > Home Address**

You can change your address at any time in ESS by accessing **Personal Information**> **Contact**> and **clicking on** <u>Add/View Changes</u> from the menu list on the right side of your screen.

| Welcome to Employee Self Service Announcements Access a list of other <i>Resources</i> ' such as vendor websites, benefits summaries, and HR policies by clicking on this kon above. | Home<br>Employee Self Service<br>Benefits<br>Mare     |
|----------------------------------------------------------------------------------------------------|-------------------------------------------------------|
| Access a list of other 'Resources' such as vendor websites, benefits summaries, and HR policies by clicking on this icon above.                                                      | Employee Self Service<br>Benefits<br>More Life Events |
| Access a use of outer resources such as ventor versities, senerus summarins, and na porces by clucking on this con above.                                                            | Benefits<br>Mare Life Events                          |
| Access a use of outer resources such as ventor versities, senerus summarins, and na porces by clucking on this con above.                                                            | More Life Events                                      |
|                                                                                                    | ANTE                                                  |
| Name                                                                                                    |                                                       |
|                                                                                                    | Pay/Tax Information                                   |
| Address                                                                                                    | Personal Information                                  |
| Phone Email<br>CELL PHONE Email                                                                                                    | Employment Opportunitie                               |
| Alternate email:                                                                                                    |                                                       |
| Paychecks                                                                                                    | Show paycheck amounts                                 |
| Previous paychecks Tools                                                                                                    |                                                       |
| 10/28/2021 Details to Paycheck smithter<br>View last ywar's W2<br>Last Paycheck: 10/28/2021 10/14/2021 Details to Charge mark W2                                                     |                                                       |
| Last Paycheck: 10/28/2021 10/14/2021 Details 20 Change your Wa                                                                                                    |                                                       |
| 9/16/2021                                                                                                    |                                                       |
| Year to date 9/2/2021 Details 🗰                                                                                                    |                                                       |
| Personal Information<br>General Demographics Contact Home                                                                                                    |                                                       |
| Addresses                                                                                                    |                                                       |
| Home Address Benefits                                                                                                    |                                                       |
| 123 Example Address Lane Life Events<br>City, State Zip                                                                                                    |                                                       |
| Pay/Tax Information                                                                                                    |                                                       |
| Personal Information                                                                                                    |                                                       |
| Jane Doe<br>SPOUSE Add/View Changes                                                                                                    |                                                       |
| 123-456-7890 Job Information                                                                                                    |                                                       |
| WIFE                                                                                                    |                                                       |
| ADDRESS Employment Opportunities                                                                                                    |                                                       |
| Edit   Reletit                                                                                                    |                                                       |
| Telephones Additional                                                                                                    |                                                       |
| CELL PHONE                                                                                                    |                                                       |
| Listed                                                                                                    |                                                       |
| Opting in to text messages                                                                                                    |                                                       |

Once you have selected Add/View Changes, choose add a change, add a Personnel Action and then Submit.

| DRBA BAY                | ARE RIVER<br>AUTHORITY |        |               | Ē ▲                      |
|-------------------------|------------------------|--------|---------------|--------------------------|
| Profile Chan            | ges                    |        |               |                          |
| Profile changes in pro- | gress                  |        |               | Add a change Home        |
| Action                  | Request date           | Status | Documentation | Employee Self Service    |
| Historical profile chan | ges                    |        |               | Benefits                 |
| Action                  | Request date           |        | Posted date   | Life Events              |
|                         |                        |        |               | Pay/Tax Information      |
|                         |                        |        |               | Personal Information     |
|                         |                        |        |               | Add/View Changes         |
|                         |                        |        |               | Job Information          |
|                         |                        |        |               | Employment Opportunities |

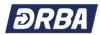

#### Home Address Change (continued)

#### Add a Personnel Action and then Submit.

| DRBA DELAWARE RIVER                                                     | <b>E 2</b>               |
|-------------------------------------------------------------------------|--------------------------|
| Add a Personnel Action                                                  |                          |
| Requested action type                                                   | Home                     |
| [please select]  [please select]                                        | Employee Self Service    |
| CHANGE OF ADDRESS NAME CHANGES                                          | Benefits                 |
|                                                                         | Life Events              |
|                                                                         | Pay/Tax Information      |
|                                                                         | Personal Information     |
|                                                                         | Add/View Changes         |
|                                                                         | Job Information          |
|                                                                         | Employment Opportunities |
|                                                                         |                          |
|                                                                         |                          |
| DRBA DELAWARE RIVER                                                     | <b>a</b>                 |
| Add a Personnel Action                                                  |                          |
| Requested action type                                                   | Home                     |
| CHANGE OF ADDRESS 🗸                                                     | Employee Self Service    |
| Use these fields to update your home address and telephone information. | Benefits                 |
| Address line 1*                                                         |                          |
| Address line 2                                                          | Life Events              |
|                                                                         | Pay/Tax Information      |
| City*                                                                   | Personal Information     |
| State*                                                                  | Add/View Changes         |
|                                                                         | Job Information          |
| Zip code*                                                               | Employment Opportunities |
| Submit                                                                  |                          |

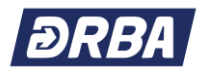

### **ESS Mobile**

Accessing Employee Self Service (ESS) is even easier with Munis Employee Self Service Mobile Phone App. This convenient, portable and easy to use app is available for iOS and Android devices. Once downloaded, you will be able to view your pay and benefits as well as manage your personal information including updating email, phone and address – on the go!

Instructions for downloading the app to your mobile phone are listed below.

- 1. Download the app to your phone from the app store: Search for "MUNIS ESS Mobile"
- 2. Log into ESS from your PC at https://selfservice.drba.net/MSS/
- 3. Once logged in, you will notice an ESS Mobile Service URL QR code towards the bottom left corner of the main page
- 4. Open the MUNIS ESS mobile app on your phone
  - a. Choose the option to Scan the QR Code
  - b. Scan the QR code on your monitor with your phone
- 5. Enter your ESS login/password on your phone to login to the app
- 6. Success!!

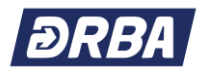

### **Paychecks**

Paycheck information is available from the home screen upon login to ESS. Pay information is listed under the "**Paychecks**" heading. The last five (5) checks are listed on the main screen. Clicking on "**Show paycheck amounts**" will populate the gray boxes to the left of the "Previous Paychecks" listing. The amounts can either be hidden or viewed.

| DRBA DELAWARE RIVER                              |                                                                                                    |                                               | ۵ 🗈 🗢                    |
|--------------------------------------------------|----------------------------------------------------------------------------------------------------|-----------------------------------------------|--------------------------|
| Welcome to Employe                               | e Self Service                                                                                                    |                                               | <b>^</b>                 |
| Announcements                                    |                                                                                                    |                                               | Home                     |
|                                                  |                                                                                                    |                                               | Employee Self Service    |
| Access a list of other 'Resources' suc           | h as vendor websites, benefits summaries, a                                                                                                    | d HR policies by clicking on this icon above. | Benefits                 |
| Personal information                             |                                                                                                    | More                                          | Life Events              |
| Personal Information                             |                                                                                                    |                                               | Pay/Tax Information      |
| Name<br>Address                                  |                                                                                                    |                                               | Personal Information     |
| Phone Ema                                        |                                                                                                    |                                               |                          |
| CELL PHONE: Emai                                 |                                                                                                    |                                               | Employment Opportunities |
| Paychecks Last Paycheck: 10/28/2021 Year to date | Previous paychecks           10/28/2021         Details           10/14/2021         Details           9/30/2021         Details           9/16/2021         Details           9/2/2021         Details | View.last.year's.W2<br>Change.your.W4         |                          |
| Paychecks                                        |                                                                                                    |                                               | Hide paycheck amounts    |
| ¢2,200,02                                        | Previous paychecks                                                                                                    |                                               |                          |
| \$2,398.92<br>Last Paycheck: 10/5/2017           | 10/5/2017 \$2,398.92 Details                                                                                                    | Tools                                         |                          |
|                                                  | 9/21/2017 \$2,398.92 Details                                                                                                    | Paycheck simulator<br>View last year's W2     |                          |
| \$46,156.98                                      | 8/24/2017 \$2,298.92 Details                                                                                                    | Change your W4                                |                          |
| Year to date                                     | 8/10/2017 \$2,398.92 Details                                                                                                    |                                               |                          |

If you would like to view details of any of your last five (5) paychecks, click the "**Details**" link.

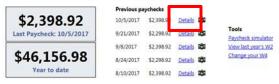

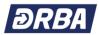

Your personal Check Detail will appear similar to the following.

| Check Detail   |                        |                     |            |
|----------------|------------------------|---------------------|------------|
| Smith, John P. |                        |                     |            |
| Overslew       |                        | View paysment image |            |
| Check Date     | 36/5/2017              |                     |            |
| Pay Pariod     | wis1/v00x7 - W/M/20027 |                     |            |
| Check Number   | 1155002                |                     |            |
| Check Status   | Owent                  |                     |            |
| Gross Pay      | \$2,596,82             |                     |            |
| Net Pay        | \$1.42%ap              |                     |            |
| Pay Brashdown  |                        |                     |            |
| Рау Туре       | Meurs                  | Rate                | Amount     |
| REGULAR        | 74.50                  | - 38.8223           | \$2,132,35 |
| sor            | 150                    | 29.4223             | \$42.93    |
| PERSONAL       | 4.00                   | 28.4225             | \$134.45   |
| LUFE- SOK      | 8.00                   | 0.0000              | 89.55      |
| SAFETY ST      | 0.00                   | 0.0000              | \$100.00   |
| Tetal          |                        |                     | \$2,198.40 |
| Deductions     |                        |                     |            |
| Deduction Type |                        |                     | Amount     |
| SOC SEC.       |                        |                     | \$143,17   |
| MEDICARE       |                        |                     | 111-59     |
| HEALTH         |                        |                     | \$84.00    |
| ING 457 MAX    |                        |                     | \$154.00   |
| 457 (B) DE     |                        |                     | \$45.78    |
| RT.            |                        |                     | \$275.21   |
| DELAWARE       |                        |                     | \$88.02    |
| PENSION-87     |                        |                     | \$68,70    |
| 403 (A)        |                        |                     | \$45.7     |
| EE SUDD 2X     |                        |                     | \$5.3      |
| EE ADB/D 2X    |                        |                     | \$0.0      |
| CREDIT UNION   |                        |                     | \$120.0    |
| DRCTDEPOSIT2   |                        |                     | \$1,325.0  |
| Total          |                        |                     | \$1,064.7  |

To see the actual **Pay Stub**, click the icon next to "Details".

| aychecks                 |                                                    | Hide paychesk amoun |
|--------------------------|----------------------------------------------------|---------------------|
|                          | Previous paychecks                                 |                     |
| \$2,398.92               | 10/5/2017 \$2,398.92 Details                       |                     |
| Last Paycheck: 10/5/2017 | 9/21/2017 \$2,298.92 Detail III Paycheck simulator |                     |
| CARL CARGE               | 9/8/2017 \$2,398.92 Detail In View last year's W2  |                     |
| \$46,156.98              | 8/24/2017 \$2,298.92 Detail Change your W4         |                     |
| Year to date             | 8/10/2017 \$2,398.92 Details                       |                     |
|                          | ethernerse and electric attention attention        |                     |

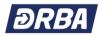

| mp No                                                                   | Employ                                        | vee Name                                         |                       | Dept.                                                                                                    | Advice Da               |                                    | Week Ending                                                                           |                         | Туре                                                                                                    | Advi                                                            |                                                                                     |
|-------------------------------------------------------------------------|-----------------------------------------------|--------------------------------------------------|-----------------------|----------------------------------------------------------------------------------------------------|-------------------------|------------------------------------|---------------------------------------------------------------------------------------|-------------------------|----------------------------------------------------------------------------------------------------|-----------------------------------------------------------------|-------------------------------------------------------------------------------------|
| 234<br>nings Rat                                                        | MALCOL<br>te Days/Hrs.                        | M FRANCIS<br>Current                             | YTD                   | 9100<br>FYTD                                                                                                    | 02/03/201<br>Deductions | Current                            | 02/03/2017<br>YTD                                                                     | FYTD                    | Emple 1                                                                                                  | Empr YTD E                                                      | 493<br>mpr FYT                                                                      |
| 8 BA                                                                    | 80.00                                         | 1,615.38                                         | 1,615.38              | and the second second se | FICA<br>MEDICARE        | 100.15                             | 100.15                                                                                | 100.15 23.42            | 100.15 23.42                                                                                             | 100.15                                                          | 100.                                                                                |
|                                                                         |                                               |                                                  |                       |                                                                                                    | FED TAX                 | 257,40                             | 257.40                                                                                | 257.40                  | 20.42                                                                                                    | 60.46                                                           | 200                                                                                 |
|                                                                         |                                               |                                                  |                       |                                                                                                    | DIRECT DEP N            | 183.00                             |                                                                                       | 183.00                  |                                                                                                    |                                                                 |                                                                                     |
|                                                                         |                                               |                                                  |                       | - 1                                                                                                    |                         |                                    |                                                                                       |                         |                                                                                                    |                                                                 |                                                                                     |
|                                                                         |                                               |                                                  |                       |                                                                                                    |                         |                                    |                                                                                       |                         |                                                                                                    |                                                                 |                                                                                     |
|                                                                         |                                               |                                                  |                       |                                                                                                    |                         |                                    |                                                                                       |                         |                                                                                                    |                                                                 |                                                                                     |
|                                                                         |                                               |                                                  |                       |                                                                                                    |                         |                                    |                                                                                       |                         |                                                                                                    |                                                                 |                                                                                     |
|                                                                         |                                               |                                                  |                       |                                                                                                    |                         |                                    |                                                                                       |                         |                                                                                                    |                                                                 |                                                                                     |
|                                                                         |                                               |                                                  |                       |                                                                                                    |                         |                                    |                                                                                       |                         |                                                                                                    |                                                                 |                                                                                     |
|                                                                         |                                               |                                                  |                       |                                                                                                    |                         |                                    |                                                                                       |                         |                                                                                                    |                                                                 |                                                                                     |
|                                                                         |                                               |                                                  |                       |                                                                                                    |                         |                                    |                                                                                       |                         |                                                                                                    |                                                                 |                                                                                     |
|                                                                         |                                               |                                                  |                       |                                                                                                    |                         |                                    |                                                                                       |                         |                                                                                                    |                                                                 |                                                                                     |
|                                                                         |                                               |                                                  |                       |                                                                                                    |                         |                                    |                                                                                       |                         |                                                                                                    |                                                                 |                                                                                     |
|                                                                         |                                               |                                                  |                       |                                                                                                    |                         |                                    |                                                                                       |                         |                                                                                                    |                                                                 |                                                                                     |
|                                                                         |                                               |                                                  |                       |                                                                                                    |                         |                                    |                                                                                       |                         |                                                                                                    |                                                                 |                                                                                     |
|                                                                         |                                               |                                                  |                       |                                                                                                    |                         |                                    |                                                                                       |                         |                                                                                                    |                                                                 |                                                                                     |
|                                                                         |                                               |                                                  |                       |                                                                                                    |                         |                                    |                                                                                       |                         |                                                                                                    |                                                                 |                                                                                     |
|                                                                         |                                               |                                                  |                       |                                                                                                    |                         |                                    |                                                                                       |                         |                                                                                                    |                                                                 |                                                                                     |
|                                                                         |                                               |                                                  |                       |                                                                                                    |                         |                                    |                                                                                       |                         |                                                                                                    |                                                                 |                                                                                     |
|                                                                         |                                               |                                                  |                       |                                                                                                    |                         |                                    |                                                                                       |                         |                                                                                                    |                                                                 |                                                                                     |
|                                                                         |                                               |                                                  |                       |                                                                                                    |                         |                                    |                                                                                       |                         |                                                                                                    |                                                                 |                                                                                     |
|                                                                         |                                               |                                                  |                       |                                                                                                    |                         |                                    |                                                                                       |                         |                                                                                                    |                                                                 |                                                                                     |
|                                                                         |                                               |                                                  |                       |                                                                                                    |                         |                                    |                                                                                       |                         |                                                                                                    |                                                                 |                                                                                     |
| Leave                                                                   |                                               |                                                  |                       | Used                                                                                                    |                         | Vance                              |                                                                                       |                         | a Allowar                                                                                                |                                                                 |                                                                                     |
| ANNUAL                                                                  |                                               |                                                  |                       | 0.000                                                                                                    | 44                      | 1010ca<br>17.000                   | Film                                                                                  | g Status                | Ekeingston                                                                                               | 129<br>15 Extra An                                              |                                                                                     |
| ANNUAL<br>SICK<br>PERSONAL                                              |                                               |                                                  |                       | 0.000<br>1.500<br>4.000                                                                                                    | 44<br>165               | 7.000<br>3.500<br>1.000            |                                                                                       | Status<br>S             | Exemption<br>1<br>0                                                                                      |                                                                 | 0.00<br>0.00                                                                        |
| ANNUAL<br>SICK                                                          |                                               |                                                  |                       | 0.000                                                                                                    | 44<br>165               | 7.000<br>3.500<br>1.000<br>0.000   | Film<br>Federal<br>State<br>Type                                                      | Status<br>S             | Exemption<br>1<br>0<br>Chils<br>Curren                                                                   | t Y                                                             | 0.00<br>0.00                                                                        |
| ANNUAL<br>SICK<br>PERSONAL                                              |                                               |                                                  |                       | 0.000<br>1.500<br>4.000                                                                                                    | 44<br>165               | 17.000<br>13.500<br>1.000<br>0.000 | Film<br>Federal<br>State<br>Type<br>Gross Pay<br>Taxable Pay                          | Status<br>S             | Exemption<br>1<br>0<br>0<br>0<br>0<br>0<br>0<br>0<br>0<br>0<br>0<br>0<br>0<br>0<br>0<br>0<br>0<br>0<br>0 | t N<br>2 48,15<br>6 38,33                                       | 0.00<br>0.00<br>TD<br>6.98<br>1.70                                                  |
| ANNUAL<br>SICK<br>PERSONAL                                              |                                               |                                                  |                       | 0.000<br>1.500<br>4.000                                                                                                    | 44<br>165               | 7.000<br>53.500<br>1.000<br>0.000  | Fitn<br>Federal<br>State<br>Type<br>Gross Pay                                         | Status<br>S             | Exemption<br>1<br>0<br>0513<br>Curren<br>2,368 0                                                         | te Extra An<br>2 48,15<br>8 38,33<br>5 20,50                    | 0.00<br>0.00<br>FTD<br>6.96<br>1.70<br>1.46                                         |
| ANNUAL<br>SICK<br>PERSONAL                                              |                                               |                                                  |                       | 0.000<br>1.500<br>4.000                                                                                                    | 44<br>165               | 7.000<br>53.500<br>1.000<br>0.000  | Film<br>Federal<br>State<br>Type<br>Gross Pay<br>Taxable Pay<br>Deductors             | Status<br>S             | Exemption<br>1<br>0<br>Curren<br>2,368 (c<br>2,000.0<br>1,084.7                                          | te Extra An<br>2 48,15<br>8 38,33<br>5 20,50                    | 0.00<br>0.00<br>TD<br>6.98<br>1.70<br>1.46                                          |
| ANNUAL<br>SICK<br>PERSONAL                                              |                                               |                                                  |                       | 0.000<br>1.500<br>4.000                                                                                                    | 44<br>165               | 7.000<br>53.500<br>1.000<br>0.000  | Film<br>Federal<br>State<br>Type<br>Gross Pay<br>Taxable Pay<br>Deductors             | Status<br>S             | Exemption<br>1<br>0<br>Curren<br>2,368 (c<br>2,000.0<br>1,084.7                                          | te Extra An<br>2 48,15<br>8 38,33<br>5 20,50                    | 0.00<br>0.00<br>TD<br>0.98<br>1.70<br>1.46                                          |
| ANNUAL<br>SICK<br>PERSONAL                                              |                                               |                                                  |                       | 0.000<br>1.500<br>4.000                                                                                                    | 44<br>165               | 7.000<br>53.500<br>1.000<br>0.000  | Film<br>Federal<br>State<br>Type<br>Gross Pay<br>Taxable Pay<br>Deductors             | Status<br>S             | Exemption<br>1<br>0<br>Curren<br>2,368 (c<br>2,000.0<br>1,084.7                                          | te Extra An<br>2 48,15<br>8 38,33<br>5 20,50                    | 0.00<br>0.00<br>TD<br>0.98<br>1.70<br>1.46                                          |
| ANNUAL<br>SICK<br>PERSONAL                                              |                                               |                                                  |                       | 0.000<br>1.500<br>4.000                                                                                                    | 44<br>165               | 7.000<br>53.500<br>1.000<br>0.000  | Film<br>Federal<br>State<br>Type<br>Gross Pay<br>Taxable Pay<br>Deductors             | Status<br>S             | Exemption<br>1<br>0<br>Curren<br>2,368 (c<br>2,000.0<br>1,084.7                                          | te Extra An<br>2 48,15<br>8 38,33<br>5 20,50                    | 0.00<br>0.00<br>TD<br>6.98<br>1.70<br>1.46                                          |
| ANNUAL<br>SICK<br>PERSONAL                                              | Tyler                                         | Town                                             |                       | 0.000<br>1.500<br>4.000                                                                                                    | 44<br>165               | 7.000<br>53.500<br>1.000<br>0.000  | Film<br>Federal<br>State<br>Type<br>Gross Pay<br>Taxable Pay<br>Deductors             | Status<br>S             | Exemption<br>1<br>0<br>Curren<br>2,368 (c<br>2,000.0<br>1,084.7                                          | te Extra An<br>2 48,15<br>8 38,33<br>5 20,50                    | 0.00<br>0.00<br>TD<br>6.98<br>1.70<br>1.46                                          |
| ANNUAL<br>SICK<br>PERSONAL                                              | Tyler                                         | dvice                                            |                       | 0.000<br>1.500<br>4.000                                                                                                    | 44<br>165               | 7.000<br>53.500<br>1.000<br>0.000  | Film<br>Federal<br>State<br>Type<br>Gross Pay<br>Taxable Pay<br>Deductors             | Status<br>S             | Exemption<br>1<br>0<br>Curren<br>2,368 (c<br>2,000.0<br>1,084.7                                          | te Extra An<br>2 48,15<br>8 38,33<br>5 20,50                    | 0.00<br>0.00<br>TD<br>6.98<br>1.70<br>1.46                                          |
| ANNUAL<br>SICK<br>PERSONAL<br>COMP TIME                                 | Payroll A<br>370 US I                         | dvice<br>Route 1<br>ME 04105-4                   | 4182                  | 0.000<br>1.500<br>0.000                                                                                                    | 44<br>165               | 7.000<br>53.500<br>1.000<br>0.000  | Film<br>Federal<br>State<br>Type<br>Gross Pay<br>Taxable Pay<br>Deductors             | Status<br>S             | Exemption<br>1<br>0<br>Curren<br>2,368 (c<br>2,000.0<br>1,084.7                                          | te Extra An<br>2 48,15<br>8 38,33<br>5 20,50                    | 0.00<br>0.00<br>TD<br>0.98<br>1.70<br>1.46                                          |
| ANNUAL<br>SICK<br>PERSONAL                                              | Payroll A<br>370 US I                         | dvice<br>Route 1<br>ME 04105-4                   | 4182<br>207) 222-444  | 0.000<br>1.500<br>0.000                                                                                                    | 44<br>165               | 7.000<br>53.500<br>1.000<br>0.000  | Film<br>Federal<br>State<br>Type<br>Gross Pay<br>Taxable Pay<br>Deductors             | Status<br>S             | Exemption<br>1<br>0<br>Curren<br>2,368 (c<br>2,000.0<br>1,084.7                                          | te Extra An<br>2 48,15<br>8 38,33<br>5 20,50                    | 0.00<br>0.00<br>0.00<br>0.00<br>0.00<br>0.00<br>0.00<br>0.0                         |
| ANNUAL<br>SICK<br>PERSONAL<br>COMP TIME                                 | Payroll A<br>370 US I                         | dvice<br>Route 1<br>ME 04105-4                   | 4182<br>(207) 222-444 | 0.000<br>1.500<br>0.000                                                                                                    | 44<br>165               | 7.000<br>53.500<br>1.000<br>0.000  | Film<br>Federal<br>State<br>Type<br>Gross Pay<br>Taxable Pay<br>Deductors             | Status<br>S             | Exemption<br>1<br>0<br>Curren<br>2,368 (c<br>2,000.0<br>1,084.7                                          | te Extra An<br>2 48,15<br>8 38,33<br>5 20,50                    | 0.00<br>0.00<br>0.00<br>0.00<br>0.00<br>0.00<br>0.00<br>0.0                         |
| ANNUAL<br>SICK<br>PERSONAL<br>COMP TIME                                 | Payroll A<br>370 US I                         | dvice<br>Route 1<br>ME 04105-4                   | 4182<br>207) 222-444  | 0.000<br>1.500<br>0.000                                                                                                    | 44<br>165               | 7.000<br>53.500<br>1.000<br>0.000  | Film<br>Federal<br>State<br>Type<br>Gross Pay<br>Taxable Pay<br>Deductors             | Status<br>S             | Exemption<br>1<br>0<br>Curren<br>2,368 (c<br>2,000.0<br>1,084.7                                          | te Extra An<br>2 48,15<br>8 38,33<br>5 20,50                    | 0.00<br>0.00<br>TD<br>0.98<br>1.70<br>1.46                                          |
| ANNUAL<br>SICK<br>PERSONAL<br>COMP TIME                                 | Payroll A<br>370 US I                         | dvice<br>Route 1<br>ME 04105-4                   | 4182<br>207) 222-444  | 0.000<br>1.500<br>0.000                                                                                                    | 44<br>165               | 7.000<br>53.500<br>1.000<br>0.000  | Film<br>Federal<br>State<br>Type<br>Gross Pay<br>Taxable Pay<br>Deductors             | Status<br>S             | Exemption<br>1<br>0<br>Curren<br>2,368 (c<br>2,000.0<br>1,084.7                                          | te Extra An<br>2 48,15<br>8 38,33<br>5 20,50                    | 0.00<br>0.00<br>TD<br>0.98<br>1.70<br>1.46                                          |
| ANNUAL<br>BICK<br>PERSONAL<br>COMP TIME                                 | Payroll A<br>370 US I                         | dvice<br>Route 1<br>ME 04105-4                   | 4182<br>(207) 222-444 | 0.000<br>1.500<br>0.000                                                                                                    | 44<br>165               | 7.000<br>53.500<br>1.000<br>0.000  | Film<br>Federal<br>State<br>Type<br>Gross Pay<br>Taxable Pay<br>Deductors             | Status<br>S             | Exemption<br>1<br>0<br>Curren<br>2,368 (c<br>2,000.0<br>1,084.7                                          | te Extra An<br>2 48,15<br>8 38,33<br>5 20,50                    | 0.00<br>0.00<br>TD<br>0.98<br>1.70<br>1.46                                          |
| ANNUAL<br>BICK<br>PERSONAL<br>COMP TIME                                 | Paiyroll A<br>370 US 1<br>Falmout<br>(207) 22 | dvice<br>Route 1<br>h, ME 04105-<br>2-3333 Fax I | 4182<br>(207) 222-444 | 0.000<br>1.500<br>0.000                                                                                                    | 44<br>165               | 7.000<br>53.500<br>1.000<br>0.000  | Film<br>Federal<br>State<br>Type<br>Onto: Pay<br>Texable Pay<br>Deductions<br>Net Pay | g Status<br>S<br>S<br>T | Exemption<br>1<br>0<br>05016<br>2,308.0<br>2,000.8<br>1,094.7<br>1,325.0                                 | t <u>s</u> Extra An<br>2 46,15<br>8 38,35<br>5 20,55<br>2 25,48 | 0.00<br>0.00<br>(TD)<br>0.90<br>0.90<br>0.90<br>0.90<br>0.90<br>0.90<br>0.90<br>0.9 |
| ANNUAL<br>BICK<br>PERSONAL<br>COMP TIME<br>VIER TOW<br>647<br>MA<br>123 | Paiyroll A<br>370 US 1<br>Falmout<br>(207) 22 | dvice<br>Route 1<br>, ME 04105-<br>2-3333 Fax (  | 4182<br>(207) 222-444 | 0.000<br>1.500<br>0.000                                                                                                    | 44<br>165               | 7.000<br>53.500<br>1.000<br>0.000  | Film<br>Federal<br>State<br>Dype<br>Gross Pay<br>Taxable Pay<br>Oeductons<br>Nat Pay  | REC                     | T DE                                                                                                    | te Extra An<br>2 48,15<br>8 38,33<br>5 20,50                    | 0.00<br>0.00<br>170<br>1.46<br>8.83                                                 |

Sample of a Pay Advice statement for your reference:

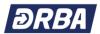

In order to access pay details for the last 36 months of checks, click on "**Pay/Tax Information**" in the right menu bar.

| DRBA & BAY AUTHORITY                 |                         |                   |                |                                          |                       |   | \$               |            | ۵  |
|--------------------------------------|-------------------------|-------------------|----------------|------------------------------------------|-----------------------|---|------------------|------------|----|
| Welcome to Employ                    | ee Self Servie          | ce                |                |                                          |                       | Î |                  |            |    |
| Announcements                        |                         |                   |                |                                          |                       |   | Home             |            |    |
|                                      |                         |                   |                | B                                        |                       |   | Employee Self S  | Service    |    |
| Access a list of other 'Resources' s | uch as vendor websites, | , benefits summar | ies, and HF    | policies by clicking on this icon above. |                       |   | Benefits         |            |    |
| Personal information                 |                         |                   |                |                                          | More                  |   | Life Events      |            |    |
| Name                                 |                         |                   |                |                                          |                       | < | Pay/Tax Informat | tion       | >  |
| Address                              |                         |                   |                |                                          |                       |   | Personal Informa | ation      |    |
| Phone Em<br>CELL PHONE: Em<br>Alt    |                         |                   |                |                                          |                       |   | Employment Op    | portunitie | es |
| Paychecks                            |                         |                   |                |                                          | Show paycheck amounts |   |                  |            |    |
|                                      | Previous pay            | checks            |                | Tools                                    |                       |   |                  |            |    |
| 10.000.000                           | 10/28/2021              | Deta              |                | Paycheck.simulator                       |                       |   |                  |            |    |
| Last Paycheck: 10/28/2021            | 1 10/14/2021            | Deta              | ils 100        | View last year's W2<br>Change your W4    |                       |   |                  |            |    |
| The second second second             | 9/30/2021               | Deta              | ils 🛍          |                                          |                       |   |                  |            |    |
| 1000.0001.000                        | 9/16/2021               | Deta              | ils 161        |                                          |                       |   |                  |            |    |
| Year to date                         | 9/2/2021                | Deta              | <u>ils</u> 161 |                                          |                       |   |                  |            |    |

#### Click on the "Details" links to view summary information for each payroll run listed.

#### Pay/Tax Information

| Check Date | Pay Period              | Status  | Gross Pay  | Net Pay            |
|------------|-------------------------|---------|------------|--------------------|
| 10/5/2017  | 9/17/2017 - 9/30/2017   | Cleared | \$2,398.92 | \$1,325.02 Details |
| 9/21/2017  | 9/3/2017 - 9/16/2017    | Cleared | \$2,298.92 | \$1,263.22 Details |
| 9/8/2017   | 8/20/2017 - 9/2/2017    | Cleared | \$2,398.92 | \$1,325.03 Details |
| 8/24/2017  | 8/6/2017 - 8/19/2017    | Cleared | \$2,298.92 | \$1,263.22 Details |
| 8/10/2017  | 7/23/2017 - 8/5/2017    | Cleared | \$2,398.92 | \$1,325.03 Details |
| 7/27/2017  | 7/9/2017 - 7/22/2017    | Cleared | \$2,298.92 | \$1,263.22 Details |
| 7/13/2017  | 6/25/2017 - 7/8/2017    | Cleared | \$2,398.92 | \$1,325.0. Details |
| 6/29/2017  | 6/11/2017 - 6/24/2017   | Cleared | \$2,289.77 | \$1,323.5 Details  |
| 6/15/2017  | 5/28/2017 - 6/10/2017   | Cleared | \$2,231.80 | \$1,225.5 Details  |
| 6/2/2017   | 5/14/2017 - 5/27/2017   | Cleared | \$2,331.80 | \$1,287.3 Details  |
| 5/18/2017  | 4/30/2017 - 5/13/2017   | Cleared | \$2,231.80 | \$1,225.5 Details  |
| 5/4/2017   | 4/16/2017 - 4/29/2017   | Cleared | \$2,331.80 | \$1,287.3 Details  |
| 4/20/2017  | 4/2/2017 - 4/15/2017    | Cleared | \$2,231.80 | \$1,225.57 Details |
| 4/6/2017   | 3/19/2017 - 4/1/2017    | Cleared | \$2,331.80 | \$1,287.38 Details |
| 3/23/2017  | 3/5/2017 - 3/18/2017    | Cleared | \$2,245.70 | \$1,234.1 Details  |
| 3/9/2017   | 2/19/2017 - 3/4/2017    | Cleared | \$2,331.80 | \$1,287.3 Details  |
| 2/24/2017  | 2/5/2017 - 2/18/2017    | Cleared | \$2,231.80 | \$1,225.5 Details  |
| 2/9/2017   | 1/22/2017 - 2/4/2017    | Cleared | \$2,331.80 | \$1,287.3 Details  |
| 1/26/2017  | 1/8/2017 - 1/21/2017    | Cleared | \$2,231.80 | \$1,225.5: Details |
| 1/12/2017  | 12/25/2016 - 1/7/2017   | Cleared | \$2,311.07 | \$1,274.57 Details |
| 12/30/2016 | 12/11/2016 - 12/24/2016 | Cleared | \$2,181.62 | \$1,260.26 Details |
| 12/15/2016 | 11/27/2016 - 12/10/2016 | Cleared | \$2,127.70 | \$1,166.95 Details |
| 12/1/2016  | 11/13/2016 - 11/26/2016 | Cleared | \$2,227.70 | \$1,228.75 Details |
| 11/17/2016 | 10/30/2016 - 11/12/2016 | Cleared | \$2,127.70 | \$1,201.67 Details |

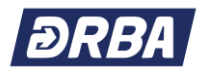

# **Payroll Tax Information**

In addition to accessing a list of your pay checks, you can also view and print copies of important Tax Information by clicking on "**Pay/Tax Information**" in the right menu bar.

|                                                                                                    | Year-to-Date Information |                                                |
|----------------------------------------------------------------------------------------------------|--------------------------|------------------------------------------------|
|                                                                                                    | Year: 2017               |                                                |
| Home                                                                                                    | Overview                 |                                                |
| monie                                                                                                    | Gross YTD Earnings       |                                                |
| Employee Self Service                                                                                                    | Earnings                 |                                                |
| Benefits                                                                                                    | REGULAR                  | You can view and print YTD                     |
|                                                                                                    | ADMIN SPEC               | -                                              |
| Pay/Tax Information                                                                                                    | HOLIDAY                  | income information back to 2013.               |
| YTD Information                                                                                                    | JURY DUTY                |                                                |
|                                                                                                    | CELL ALLOW               |                                                |
| W-2                                                                                                    | LIFE - SOK               |                                                |
| 1095-B                                                                                                    | SAFETY ST                |                                                |
| 1022-0                                                                                                    | Deductions               |                                                |
| 1095-C                                                                                                    | SOC. SEC.                |                                                |
|                                                                                                    | MEDICARE                 |                                                |
| W-4                                                                                                    | HEALTH                   |                                                |
| Paycheck Simulator                                                                                                    | RT .                     |                                                |
|                                                                                                    | DELAWARE                 |                                                |
| Direct Deposit                                                                                                    | PENSION-BT               |                                                |
| Personal Information                                                                                                    | 401(A) 100%              |                                                |
|                                                                                                    | 457(8) 100%              |                                                |
| Employment Opportunities                                                                                                    | DRCTDEPOSIT2             |                                                |
| 8 0 6                                                                                                    |                          |                                                |
| E O .                                                                                                    |                          |                                                |
|                                                                                                    |                          |                                                |
| Home                                                                                                    |                          |                                                |
| Home<br>Employee Self Service                                                                                                    |                          |                                                |
| Home<br>Employee Self Service<br>Benefits<br>Pay/Tax Information<br>YTD Information                                                         |                          | -                                              |
| Home<br>Employee Self Service<br>Benefits<br>Pay/Tax Information<br>YTD Information<br>W-2                                                  |                          | back to 2013.                                  |
| Home<br>Employee Self Service<br>Benefits<br>Pay/Tax Information<br>YTD Information                                                         |                          | back to 2013.                                  |
| Home<br>Employee Self Service<br>Benefits<br>Pay/Tax Information<br>YTD Information<br>W-2                                                  |                          | You can view and print 1095-C                  |
| Home<br>Employee Self Service<br>Benefits<br>Pay/Tax Information<br>YTD Information<br>W-2<br>1095-B                                        |                          | back to 2013.                                  |
| Home<br>Employee Self Service<br>Benefits<br>Pay/Tax Information<br>YTD Information<br>W-2<br>1095-B<br>1095-C                              |                          | back to 2013.<br>You can view and print 1095-C |
| Home<br>Employee Self Service<br>Benefits<br>Pay/Tax Information<br>YTD Information<br>W-2<br>1095-8<br>1095-C<br>W-4                       |                          | back to 2013.<br>You can view and print 1095-C |
| Home<br>Employee Self Service<br>Benefits<br>Pay/Tax Information<br>YTD Information<br>W-2<br>1095-B<br>1095-C<br>W-4<br>Paycheck Simulator |                          | back to 2013.<br>You can view and print 1095-C |

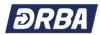

|                                                                                                    | <b>DRBA</b> BELAWARE RIVER                                                                                                    |                                                                                             |                                   |
|----------------------------------------------------------------------------------------------------|----------------------------------------------------------------------------------------------------|---------------------------------------------------------------------------------------------|-----------------------------------|
|                                                                                                    | W-4 Information                                                                                                    |                                                                                             |                                   |
|                                                                                                    |                                                                                                    |                                                                                             |                                   |
| Home                                                                                                    | FEDERAL<br>Marital status                                                                                                    |                                                                                             |                                   |
| Employee Self Service                                                                                           | SINGLE<br>W-4 - Step 2                                                                                                    |                                                                                             |                                   |
| Benefits                                                                                                    | Unchecked                                                                                                    |                                                                                             |                                   |
|                                                                                                    | Dependents Amount<br><b>\$0.00</b>                                                                                                |                                                                                             |                                   |
| Pay/Tax Information                                                                                             | Other Income                                                                                                    |                                                                                             |                                   |
| YTD Information                                                                                                 | \$0.00<br>Deductions                                                                                                    |                                                                                             |                                   |
| W-2                                                                                                    | \$0.00                                                                                                    |                                                                                             |                                   |
| 1095-В                                                                                                    | Additional amount \$0.0000                                                                                                    | You can view and update y                                                                   | our current                       |
| 1095-C                                                                                                    | Edit FEDERAL                                                                                                    | W-4 (Federal or State) With                                                                 | noiding form online               |
| → W-4                                                                                                    | DELAWARE                                                                                                    | by clicking on <b>W-4</b> ". Then s                                                         | electing                          |
|                                                                                                    | Marital status<br>SINGLE                                                                                                    | "Édit FEDERAL or Edit ST                                                                    | ATE"                              |
| Paycheck Simulator                                                                                              | Exemptions<br>O                                                                                                    |                                                                                             |                                   |
| Direct Deposit                                                                                                  | Additional amount                                                                                                    |                                                                                             |                                   |
| Personal Information                                                                                            | \$0.0000                                                                                                    |                                                                                             |                                   |
| Employment Opportunities                                                                                        | Edit DELAWARE                                                                                                    |                                                                                             |                                   |
| <b>DRBA</b> BAY AUTHORITY                                                                                       |                                                                                                    |                                                                                             | A                                 |
| W-4 Information                                                                                                 |                                                                                                    |                                                                                             | •                                 |
| Please make any necessary changes to your Federal tax wit                                                       |                                                                                                    |                                                                                             | Home                              |
| Due to a change with the W-4 process removing exemp<br>Step 1: Enter Personal Information; Box C - Marital Stat | ptions, you may want to consult a Tax Advisor to ensure accuracy before completing.<br>tus                                        | 1. ·                                                                                        | Employee Self Service<br>Benefits |
| Single or Married Filing Separately                                                                             |                                                                                                    |                                                                                             | Life Events                       |
|                                                                                                    | tost accurate withholding for this step (and Steps 3-4); or<br>ter result in Step 4(c) below for roughly accurate withholding; or |                                                                                             | Pay/Tax Information               |
| (c) If there are only two jobs total, you may check the b                                                       | box above. Do the same on Form W-4 for the other job                                                                              | the age of 17 by \$2,000. Multiply the number of other dependents by \$500. Add the amounts | YTD Information                   |
| and enter the total here.<br>0.00                                                                               |                                                                                                    |                                                                                             | W-2                               |
| Step 4 (a) Other Income: If you want tax withheld for o<br>should not include income from any jobs.             | ther income you expect this year that won't have withholding, enter the amount of o                                               | other income here. This may include interest, dividends, and other retirement income. You   | 1095-8                            |
| 0.00                                                                                                    |                                                                                                    |                                                                                             | 1095-C                            |
| Step 4 (b) Deductions: If you expect to claim deduction<br>0.00                                                 | is other than the standard deductions and want to reduce your withholding, use the l                                              | Deductions Worksheet on page 3 of the paper form and enter here.                            | W-4<br>Paycheck Simulator         |
| Step 4 (c) Extra withholding: Additional amount, if any,                                                        | , you would like to have withheld from each paycheck                                                                              |                                                                                             | Direct Deposit                    |
| You may claim exemption from withholding if you mee                                                             | et both of the following conditions; you had no federal income tax liability last year a                                          | and you expect to have no federal income tax liability this year. To claim exemption from   | Personal Information              |
| withholding certify that you meet both of the condition                                                         | ns by typing Exempt Below.                                                                                                    |                                                                                             | Employment Opportunities          |
| Under penalties of perjury, I declare that I have examin                                                        | ed these changes, and to the best of my knowledge and belief, verify they are correc                                              | tt and complete. Please type your full name below.                                          |                                   |
| Submit Cancel                                                                                                   |                                                                                                    |                                                                                             |                                   |
|                                                                                                    |                                                                                                    |                                                                                             |                                   |
| <b>DRBA</b> DELAWARE RIVER                                                                                      |                                                                                                    |                                                                                             |                                   |
| W-4 Information                                                                                                 |                                                                                                    |                                                                                             |                                   |
| DELAWARE                                                                                                    |                                                                                                    |                                                                                             |                                   |
| Please make any necessary changes to your D<br>If you are married but would like to withhold                    |                                                                                                    |                                                                                             |                                   |
| Single 🗸                                                                                                    |                                                                                                    |                                                                                             |                                   |
| Enter the total # of exemptions you are claim                                                                   | ing                                                                                                    |                                                                                             |                                   |
| Additional amount, if any, you would like to h                                                                  | nave withheld from each paycheck                                                                                                  |                                                                                             |                                   |
| 0.00                                                                                                    |                                                                                                    |                                                                                             |                                   |
| Under penalties of perjury. I declare that I hav                                                                | ve examined these changes, and to the best of my knowledge and beli                                                               | ief, verify they are correct and complete. Please type your full name below.                |                                   |
| Submit Cancel                                                                                                   |                                                                                                    |                                                                                             |                                   |

If you are updating your W-4 withholding information be sure to select "**Submit**", once you are satisfied with your entries.

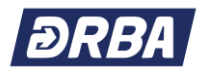

## **Direct Deposit**

You can also add, delete or change your "**Direct Deposit**" information under "**Pay/Tax Information**". You can elect to have one (1) account and have your full pay check deposited to that financial institution. Or you can elect to have your funds distributed into a checking account and a savings account with the same financial institution or a checking and/or savings account with two (2) different financial institutions. One (1) of these accounts you would list a flat rate such as \$200.00 and the remainder of your pay check would be deposited to the other account (primary account). <u>NOTE: You must also forward a copy of a voided check for each checking account directly to the Payroll Administrator so the account information can be verified for accuracy.</u>

| Home                          | Direct Deposit Accounts                                                                                                    |
|-------------------------------|----------------------------------------------------------------------------------------------------|
| mployee Self Service          | The primary account is used for funds that are not disbursed to secondary percentage-based or amount-based accounts.            |
| lenefits                      | Add an amount-based account                                                                                                    |
| ay/Tax Information            | BOZO BANK                                                                                                    |
| <b>YTD Information</b><br>W-2 | Account number<br>***6515                                                                                                    |
| 1095-B                        | Account type<br>Checking                                                                                                    |
| 1095-C<br>W-4                 | Percentage<br>100%                                                                                                    |
| Paycheck Simulator            | Edit / Delete                                                                                                    |
| Direct Deposit                | Upon changing your direct deposit account, you understand that you are responsible for the accuracy of the information entered. |
| Personal Information          | resurring thereafter.                                                                                                    |

If you are updating your Direct Deposit information be sure to select "**Submit this account for approval**", once you are satisfied with your entries.

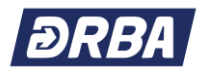

# **Benefits Enrollment**

### **NEW HIRES:**

To View your personalized benefits options, click on Benefits in the ESS menu on the right side of the webpage.

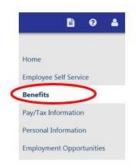

### **Current Year Elections**

This will open **Current Year Elections** and display a full menu of benefits for which you are eligible.

| Benefit        |                  |
|----------------|------------------|
| HEALTH INSUR   | ANCE             |
| DENTAL         |                  |
| /ISION         |                  |
| DEP DAY CARE   | FSA              |
| VIEDICAL FSA   |                  |
| METLIFE LAW    |                  |
| SUPPLEMENTA    | L LIFE AD&D      |
| SUPPLEMENTA    | L LIFE           |
| EMPLOYER PAI   | D AD&D           |
| MPLOYER PAI    | D LIFE INSURANCE |
| SPOUSE LIFE IN | ISURANCE         |
| CHILD LIFE INS | URANCE \$10,000  |
| HEALTH ADVO    | CATE (EAP)       |
| ONG TERM DI    | SABLITY          |

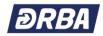

#### Resources

Other Benefits related resources can be accessed in the DRBA Benefits Portal at <u>https://DRBA.myben.site</u>

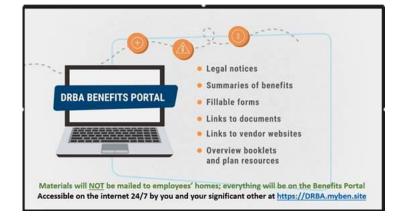

**DRBA Benefits Portal** includes links to vendor websites, benefits related forms, benefits booklets, and **the EPO, PPO and HDHP Summaries of Benefits and Coverage (SBC)**, plus, various other useful benefits related information. Examples of available resources are listed below.

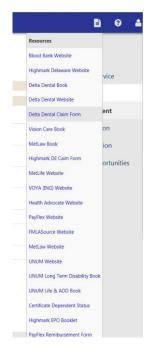

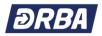

# **Make New Elections**

<u>To begin</u> your benefits enrollment, click on **Make New Election** next to each Benefit type in the menu.

Each **Benefits** page you select displays the available plan options, including cost information for each option. You will be able to see the benefits costs for both you and the DRBA on this page similar to the screen print below.

In addition, each **Benefits** page includes a note at the top of the page in blue font which is an important reminder for you.

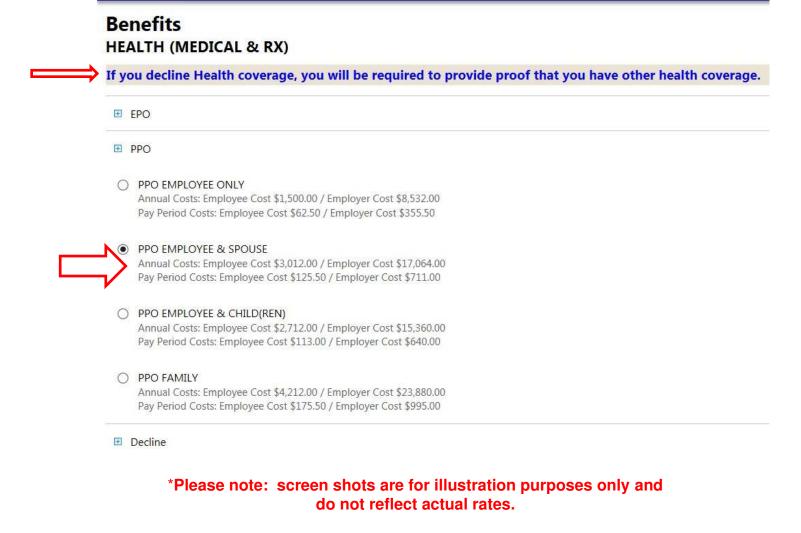

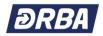

### **Covering Your Dependents**

If the benefit option you select requires that you specify one (1) or more dependents for coverage, then a box like the one at the bottom of this print screen will appear.

| VIS  | ION BASE PLAN                                                                                                    |
|------|----------------------------------------------------------------------------------------------------|
| If y | ou intend to enroll in the <u>Vision Buy-Up</u> plan, then you MUST decline this plan first by selecting 'I Decline' below |
| ۲    | EMPLOYEE & CHILD(REN)<br>Annual Costs: Employer Cost \$80.16<br>Pay Period Costs: Employer Cost \$3.34                     |
| 0    | FAMILY<br>Annual Costs: Employer Cost \$117.60<br>Pay Period Costs: Employer Cost \$4.90                                   |
| 0    | EMPLOYEE<br>Annual Costs: Employer Cost \$40.08<br>Pay Petriod Costs: Employer Cost \$1.67                                 |
| 0    | EMPLOYEE & SPOUSE<br>Annual Costs: Employer Cost \$76.08<br>Pay Period Costs: Employer Cost \$3.17                         |
| Г    | O IDecline     Add coverage Kadd new dependent                                                                             |

<u>To add a new dependent to ESS</u>, click 'Add new dependent' and complete the Add a new dependent dialog box. Complete the fields, as required, to add coverage for the dependent. <u>It is</u> important to include a Social Security number to ensure accuracy.

|                                  | Add a new dependent       |            |
|----------------------------------|---------------------------|------------|
| First name •                     |                           |            |
| Middle name                      |                           |            |
| Last name *                      |                           |            |
| Suffix                           |                           |            |
| Date of birth                    | •                         |            |
| Gender *                         | V                         |            |
| Relationship +                   | •                         |            |
| Handicapped                      |                           |            |
| SSN annound                      | Save Cancel               |            |
|                                  |                           |            |
| When you are doneclick save. Rep | eat this process to add e | eachof you |

Once you have added each new dependent, the dependents' names will appear in a list at the bottom of the **Benefits** page. *Click on Continue to save the list of dependents.* 

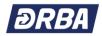

| Change   Delete |
|-----------------|
| Change   Delete |
| ch              |

#### **Completing Your Enrollment**

When you have made all your benefit elections, the program returns you to the **Current Year Elections** page. Click on **Continue** at the bottom of this page to <u>finalize your elections and</u> <u>review your enrollment</u>.

The program displays a summary of each benefit type on the **Review your enrollment** page. To make additional changes, if necessary, click **Modify** at the bottom of the page. This returns you to the **Current Year Elections** page where you can select the Benefit Plan that you want to change.

| \$62.50<br>\$355.50 | Employee Self Service Benefits |
|---------------------|--------------------------------|
|                     |                                |
|                     |                                |
| \$355.50            |                                |
|                     | Open Enrollment                |
| \$1,500.00          | Pay/Tax Information            |
| \$8,532.00          |                                |
|                     | Personal Information           |
|                     |                                |
|                     | \$8,532.00                     |

If you are satisfied that all your elections are correct, click **Submit Choices**.

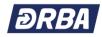

| HEALTHCARE FSA                 |            |
|--------------------------------|------------|
| ELECTION - HEALTHCARE FSA      |            |
| Pay Period Employee Cost       | \$50.00    |
| Annual Employee Cost           | \$1,300.00 |
| Election amount                | \$50.00    |
| HYATT LEGAL                    |            |
| ELECTION - Declined            |            |
| TOTAL PAY PERIOD EMPLOYEE COST | \$117.17   |
| TOTAL MININGLEMPLOYEE COST     | \$2,912.08 |
| Submit Choices Modify Cancel   |            |

### **IMPORTANT NOTICE**

#### Your enrollment is NOT complete Until you click on *Submit Choices* to register your elections.

After you 'Submit Choices' the program then displays a Confirmation page. Please print a copy of this confirmation page and keep it for your records.

| Confirmation                                                                                                    | <u>^</u>                                                                                                    |  |
|----------------------------------------------------------------------------------------------------|----------------------------------------------------------------------------------------------------|--|
| Confirmation                                                                                                    | Home                                                                                                    |  |
| Stour enrollment was submitted successfully. You can make charges until your choices have been approved. You may went to print this page for your records. | Employee Self Service                                                                                                    |  |
| You can print this confirmation page by pressing the "Ctrl" button plus the "P" button on your keyboard.                                                   | Benefits                                                                                                    |  |
| HEALTH (MEDICAL & RX)                                                                                                    | Open Enrollment                                                                                                    |  |
| ELECTION - PPO EMPLOYEE ONLY                                                                                                    | and the second second se |  |
| Pay Pariod Englayee Cost \$6250                                                                                                    | Pay/Tax Information                                                                                                    |  |
| Pay Period Employer Cost \$335.50                                                                                                    | Personal Information                                                                                                    |  |
| Annual Engloyee Cost \$1.500.00                                                                                                    |                                                                                                    |  |
| Annual Engloyer Cost 18.512.00                                                                                                    | Employment Opportunities                                                                                                    |  |

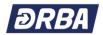

# **Benefits Enrollment ANNUAL (OPEN) ENROLLMENT:**

Each year, typically in the November-December timeframe, Annual (Open) Enrollment (AOE) is held. During this time, announcements are made of any benefits changes that are planned for the next Plan Year (calendar year).

AOE is your chance to make benefits changes as necessary to meet your personal needs in the New Year. AOE changes will be made on ESS. AOE elections are effective January 1 of the New Year and payroll deductions start with the 1<sup>st</sup> Pay Run of the New Year.

When AOE begins, you will see a message similar to the one shown below on the Benefits home page. You will also see the *Open Enrollment* link like the one highlighted below.

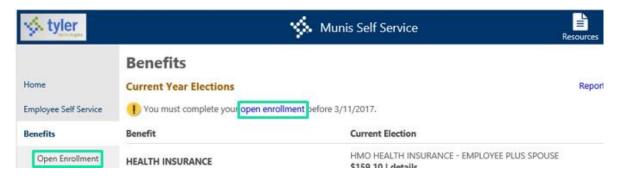

Important enrollment messages are displayed at the top of the *Open Enrollment* webpage such as those shown below. PLEASE NOTE: the online benefits enrollment process in ESS during AOE is just like the new hire process. Refer to the NEW HIRE instructions section of this Guide for details on how you make elections, add new dependents, and submit and print a confirmation statement of your final elections.

Remember that any documents that are referenced in the enrollment materials can be found online by clicking on the Resources icon at the top of the page.

| 🔆 tyler               |                                                                                                  | 🐝 Munis Self S                          | iervice                 | Resources               |
|-----------------------|--------------------------------------------------------------------------------------------------|-----------------------------------------|-------------------------|-------------------------|
|                       | Open Enroll                                                                                      | ment                                    |                         |                         |
| Home                  | Make Elections                                                                                   |                                         |                         |                         |
| Employee Self Service | Make a selection fo                                                                              | or each benefit, then click "Continue". | You must submit this en | orollment by 3/11/2017. |
| Benefits              | Please select one option from each of the following categories to complete your open enrollment. |                                         |                         |                         |
| Open Enrollment       | Benefit                                                                                          | Current Election                        | New Election            |                         |

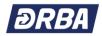

# Log Out

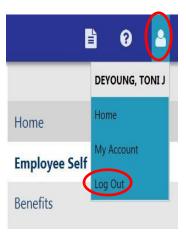

To exit the ESS website, select the and the top blue menu bar and click on 'Log Out'

You should always log out before you close your browser window to protect your personal data.

You are welcome to visit the ESS website at any time by following the access steps at the start of this Guide.

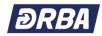

Notes:

| <br> |
|------|
|      |
|      |
| <br> |
| <br> |
| <br> |
| <br> |
| <br> |
|      |
|      |
| <br> |
| <br> |
| <br> |
| <br> |
| <br> |
| <br> |
|      |
|      |
| <br> |
| <br> |
| <br> |
| <br> |